### Kom igång

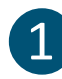

#### 1 Skapa IN-konto

Skanna QR‐koden för att skapa ett IN‐konto. Du behöver ange din e‐postadress och företagets organisationsnummer.

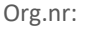

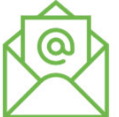

När du har registrerat dig får du ett mejl med en aktiveringslänk som du ska klicka på.

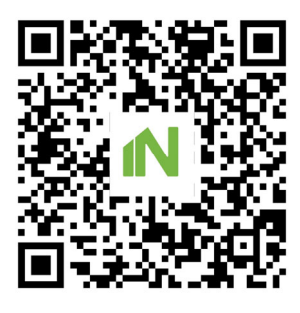

# $\bigcirc$  Invänta behörighet till IN Ledningssystem

Företagets admin/ansvarig måste tilldela dig läsbehörighet till IN Ledningssystem i användarlistan på IN.se och skapa konto till dig i System C2. När det är gjort kan du fortsätta med steg 2 och 3.

# ❷Skapa genväg till IN Ledningssystem

Välkommen till Installatörsföretagen

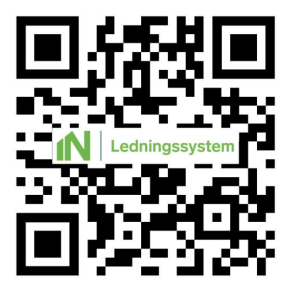

Skanna QR-koden Logga in med BankID om du inte redan är inloggad

> ï. **Bankll**

Skapa en genväg eller bokmärke till IN Ledningssystem.

Fortsätt att vara inloggad när du går vidare till steg 3.

### ❸Skapa genväg till System C2

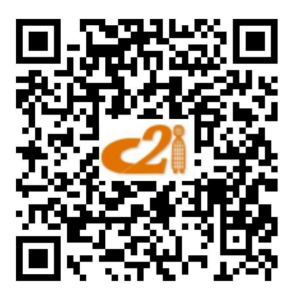

Skanna QR-koden Skapa en genväg eller bokmärke till System C2.

> När du sedan går till C2 via genvägen kan du logga in med ditt IN‐konto.

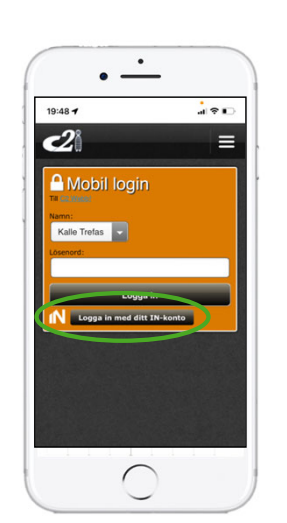